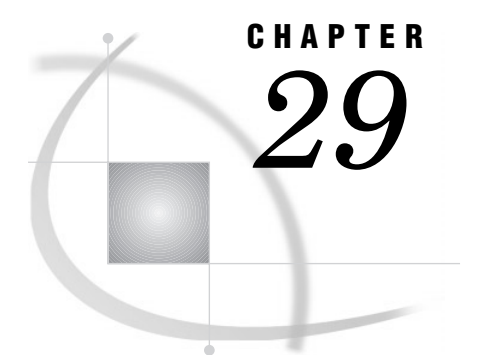

# The PRINTTO Procedure

*Overview* **819** *Procedure Syntax* **820** *PROC PRINTTO Statement* **820** *Concepts* **822** *Page Numbering* **822** *Examples* **823** *Example 1: Routing to External Files* **823** *Example 2: Routing to SAS Catalog Entries* **825** *Example 3: Using Procedure Output as an Input File* **829**

# **Overview**

The PRINTTO procedure defines destinations for SAS procedure output and for the SAS log. By default, SAS procedure output and the SAS log are routed to the default procedure output file and the default SAS log file for your method of operation. See Table 29.1 on page 819. You can store the SAS log or procedure output in an external file or in a SAS catalog entry. With additional programming, you can use SAS output as input data within the same job.

**Table 29.1** Default Destinations for SAS Log and Procedure Output

| Method of running the SAS System  | SAS log destination                                | Procedure output destination                    |
|-----------------------------------|----------------------------------------------------|-------------------------------------------------|
| windowing environment             | the LOG window                                     | the OUTPUT window                               |
| interactive line mode             | the display monitor (as<br>statements are entered) | the display monitor (as each step)<br>executes) |
| noninteractive mode or batch mode | depends on the host operating<br>system            | depends on the operating<br>environment         |

*Operating Environment Information:* For information and examples specific to your operating system or environment, see the appropriate SAS Companion or technical report.  $\triangle$ 

# Procedure Syntax

**PROC PRINTTO** <*option(s)*>;

# PROC PRINTTO Statement

**Tip:** To reset the destination for the SAS log and procedure output to the default, use the PROC PRINTTO statement without options.

**Tip:** To route the SAS log and procedure output to the same file, specify the same file with both the LOG= and PRINT= options.

#### **PROC PRINTTO** <*option(s)*>;

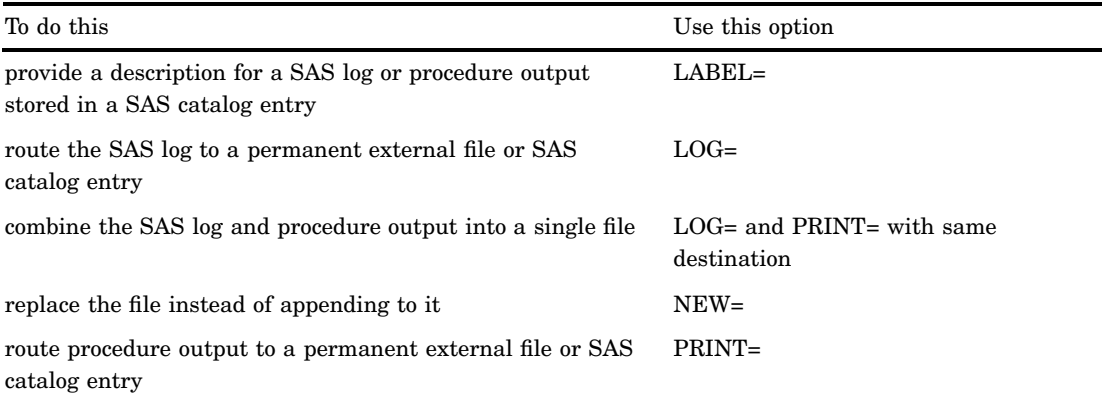

### Without Options

Using a PROC PRINTTO statement with no options

- $\Box$  closes any files opened by a PROC PRINTTO statement
- $\Box$  points both the SAS log and SAS procedure output to their default destinations.

**Interaction:** To close the appropriate file and to return only the SAS log or procedure output to its default destination, use LOG=LOG or PRINT=PRINT. **Featured in:** Example 1 on page 823 and Example 2 on page 825

### **Options**

#### **LABEL='***description***'**

provides a description for a catalog entry that contains a SAS log or procedure output. **Range:** 1 to 40 characters

**Interaction:** Use the LABEL= option only when you specify a catalog entry as the value for the LOG= or the PRINT= option.

#### **Featured in:** Example 2 on page 825

#### **LOG=LOG |** *file-specification* **|** *SAS-catalog-entry*

routes the SAS log to one of three locations:

#### LOG

routes the SAS log to its default destination.

#### *file-specification*

routes the SAS log to an external file. It is one of the following:

#### '*external-file*'

the name of an external file specified in quotation marks.

#### *fileref*

a fileref previously assigned to an external file.

#### *SAS-catalog-entry*

routes the SAS log to a SAS catalog entry. By default, *libref* is SASUSER, *catalog* is PROFILE, and *type* is LOG. Express *SAS-catalog-entry* in one of the following ways:

#### *libref.catalog.entry*<.LOG>

a SAS catalog entry stored in the SAS data library and SAS catalog specified.

#### *catalog.entry*<.LOG>

a SAS catalog entry stored in the specified SAS catalog in the default SAS data library SASUSER.

#### *entry*.LOG

a SAS catalog entry stored in the default SAS library and catalog: SASUSER.PROFILE.

#### **Default:** LOG.

- **Tip:** After routing the log to an external file or a catalog entry, you can specify LOG to route the SAS log back to its default destination.
- **Tip:** When routing the SAS log, include a RUN statement in the PROC PRINTTO statement. If you omit the RUN statement, the first line of the following DATA or PROC step is not routed to the new file. (This occurs because a statement does not execute until a step boundary is crossed.)
- **Interaction:** The NEW option replaces the existing contents of a file with the new log. Otherwise, the new log is appended to the file.
- **Interaction:** To route the SAS log and procedure output to the same file, specify the same file with both the LOG= and PRINT= options.
- **Interaction:** When routing the log to a SAS catalog entry, you can use the LABEL option to provide a description for the entry in the catalog directory.
- **Featured in:** Example 1 on page 823, Example 2 on page 825, and Example 3 on page 829

#### **NEW**

clears any information that exists in a file and prepares the file to receive the SAS log or procedure output.

- **Default:** If you omit NEW, the new information is appended to the existing file.
- **Interaction:** If you specify both LOG= and PRINT=, NEW applies to both.
- **Featured in:** Example 1 on page 823, Example 2 on page 825, and Example 3 on page 829
- **PRINT= PRINT |** *file-specification* **|** *SAS-catalog-entry*

routes procedure output to one of three locations:

#### PRINT

routes procedure output to its default destination. After routing it to an external file or a catalog entry, you can specify PRINT to route subsequent procedure output to its default destination.

#### *file-specification*

routes procedure output to an external file. It is one of the following:

'*external-file*'

the name of an external file specified in quotation marks.

*fileref*

a fileref previously assigned to an external file.

*SAS-catalog-entry*

routes procedure output to a SAS catalog entry. By default, *libref* is SASUSER, *catalog* is PROFILE, and *type* is LOG. Express *SAS-catalog-entry* in one of the following ways:

#### *libref.catalog.entry*<.LOG>

a SAS catalog entry stored in the SAS data library and SAS catalog specified.

#### *catalog.entry*<.LOG>

a SAS catalog entry stored in the specified SAS catalog in the default SAS data library SASUSER.

#### *entry*.LOG

a SAS catalog entry stored in the default SAS library and catalog: SASUSER.PROFILE.

### **Aliases:** FILE=, NAME=

#### **Default:** PRINT

**Interaction:** The NEW option replaces the existing contents of a file with the new procedure output. If you omit NEW, the new output is appended to the file.

- **Interaction:** To route the SAS log and procedure output to the same file, specify the same file with both the LOG= and PRINT= options.
- **Interaction:** When routing procedure output to a SAS catalog entry, you can use the LABEL option to provide a description for the entry in the catalog directory.

**Featured in:** Example 3 on page 829

#### **UNIT=***nn*

routes the output to the file identified by the fileref FT*nn*F001, where *nn* is an integer between 1 and 99.

**Range:** 1 to 99, integer only.

**Tip:** You can define this fileref yourself; however, some operating systems predefine certain filerefs in this form.

# **Concepts**

### Page Numbering

 $\Box$  When the SAS system option NUMBER is in effect, there is a single page-numbering sequence for all output in the current job or session. When NONUMBER is in effect, output pages are not numbered.

 $\Box$  You can specify the beginning page number for the output you are currently producing by using the PAGENO= in an OPTIONS statement.

# Examples

## Example 1: Routing to External Files

**Procedure features:** PRINTTO statement: Without options Options: LOG= NEW PRINT=

This example uses PROC PRINTTO to route the log and procedure output to an external file and then reset both destinations to the default.

### Program

SOURCE writes the lines of source code to the default destination for the SAS log. See Output 29.1 on page 824.

options nodate pageno=1 linesize=80 pagesize=60 source;

PROC PRINTTO uses LOG= to route the SAS log to an external file. By default, this log is appended to the current contents of **log-file**. See Output 29.2 on page 824.

```
proc printto log='log-file';
   run;
```
The DATA step creates the NUMBERS data set.

```
data numbers;
  input x y z;
  datalines;
 14.2 25.2 96.8
 10.8 51.6 96.8
 9.5 34.2 138.2
 8.8 27.6 83.2
```

```
11.5 49.4 287.0
 6.3 42.0 170.7
;
```
PROC PRINTTO routes output to an external file. Because NEW is specified, any output written to **output-file** will overwrite the file's current contents. The PROC PRINT output is written to the specified external file. See Output 29.3 on page 825.

```
proc printto print='output-file' new;
run;
```

```
proc print data=numbers;
   title 'Listing of NUMBERS Data Set';
run;
```
PROC PRINTTO routes subsequent logs and procedure output to their default destinations and closes both of the current files. See Output 29.1 on page 824.

```
proc printto;
run;
```
### Log

**Output 29.1** Portion of Log Routed to the Default Destination

```
1 options nodate pageno=1 linesize=80 pagesize=60 source;<br>2 proc printto log='log-file';
2 proc printto log='log-file';
            3 run;
```
**Output 29.2** Portion of Log Routed to an External File

```
5
            data numbers;
7 input x y z;<br>8 datalines;
                datalines;
NOTE: The data set WORK.NUMBERS has 6 observations and 3 variables.
NOTE: DATA statement used:<br>real time 0.00 seconds
      real time
      cpu time 0.00 seconds
\begin{array}{ccc} 15 & & \text{;} \\ 16 & & \text{p} \end{array}.<br>proc printto print='output-file' new;
\frac{16}{17}run;
NOTE: PROCEDURE PRINTTO used:<br>real time 0.0
                             0.00 seconds
      cpu time 0.00 seconds
18<br>19
            proc print data=numbers;
20 title 'Listing of NUMBERS Data Set';<br>21 run;
            run;
NOTE: The PROCEDURE PRINT printed page 1.
NOTE: PROCEDURE PRINT used:
      real time 0.00 seconds<br>cpu time 0.00 seconds
                             0.00 seconds
22
23 proc printto;<br>24 run;
            run;
```
### **Output**

**Output 29.3** Procedure Output Routed to an External File

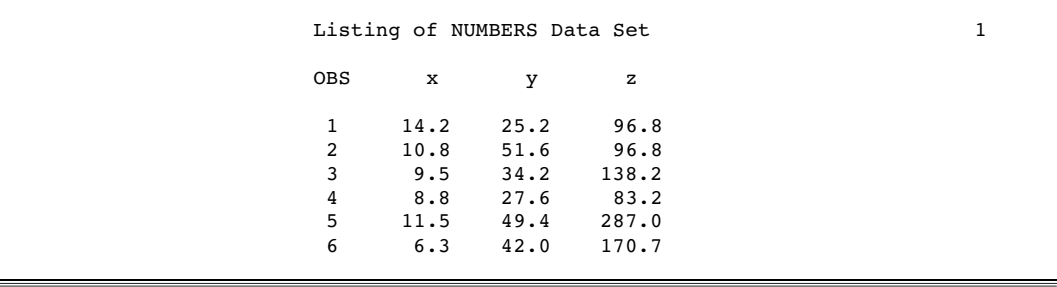

# Example 2: Routing to SAS Catalog Entries

**Procedure features:**

PRINTTO statement: Without options Options: LABEL= LOG= NEW PRINT=

This example uses PROC PRINTTO to route the SAS log and procedure output to a SAS catalog entry and then to reset both destinations to the default.

### Program

```
libname lib1 'SAS-data-library';
options nodate pageno=1 linesize=80 pagesize=60 source;
```
PROC PRINTTO routes the SAS log to a SAS catalog entry named SASUSER.PROFILE.TEST.LOG. The PRINTTO procedure uses the default libref and catalog SASUSER.PROFILE because only the entry name and type are specified. LABEL= assigns a description for the catalog entry. See Output 29.4 on page 828.

```
proc printto log=test.log label='Inventory program' new;
run;
```
The DATA step creates a permanent SAS data set.

```
data lib1.inventry;
  length Dept $ 4 Item $ 6 Season $ 6 Year 4;
  input dept item season year @@;
  datalines;
3070 20410 spring 1996 3070 20411 spring 1997
3070 20412 spring 1997 3070 20413 spring 1997
3070 20414 spring 1996 3070 20416 spring 1995
3071 20500 spring 1994 3071 20501 spring 1995
3071 20502 spring 1996 3071 20503 spring 1996
3071 20505 spring 1994 3071 20506 spring 1994
3071 20507 spring 1994 3071 20424 spring 1994
;
```
PROC PRINTTO routes procedure output from the subsequent PROC REPORT to the SAS catalog entry LIB1.CAT1.INVENTRY.OUTPUT. LABEL= assigns a description for the catalog entry. See Output 29.5 on page 828.

```
proc printto print=lib1.cat1.inventry.output
             label='Inventory program' new;
run;
proc report data=lib1.inventry nowindows headskip;
   column dept item season year;
   title 'Current Inventory Listing';
run;
```
PROC PRINTTO closes the current files opened by PROC PRINTTO and reroutes subsequent SAS logs and procedure output to their default destinations.

proc printto; run;

### Log

**Output 29.4** SAS Log Routed to SAS Catalog Entry SASUSER.PROFILE.TEST.LOG.

You can view this catalog entry in the BUILD window of the SAS Explorer.

```
8<br>9
     data lib1.inventry;
10 length Dept $ 4 Item $ 6 Season $ 6 Year 4;
11 input dept item season year @@;<br>12 datalines:
        datalines;
NOTE: SAS went to a new line when INPUT statement reached past the end of a
      line.
NOTE: The data set LIB1.INVENTRY has 14 observations and 4 variables.
NOTE: DATA statement used:
     real time 0.00 seconds
      cpu time 0.00 seconds
20 ;
21
22 proc printto print=lib1.cat1.inventry.output<br>23 label='Inventory program' new;
23 label='Inventory program' new;<br>24 run;
    run;
NOTE: PROCEDURE PRINTTO used:
      real time 0.00 seconds
      cpu time 0.00 seconds
25
26 proc report data=lib1.inventry nowindows headskip;
27 column dept item season year;<br>28 title 'Current Inventory List
       title 'Current Inventory Listing';
29 run;
NOTE: PROCEDURE REPORT used:
      real time 0.00 seconds<br>cpu time 0.00 seconds
                          0.00 seconds
30
31 proc printto;<br>32 run;
    run;
```
# **Output**

**Output 29.5** Procedure Output Routed to SAS Catalog Entry LIB1.CAT1.INVENTRY.OUTPUT.

You can view this catalog entry in the BUILD window of the SAS Explorer.

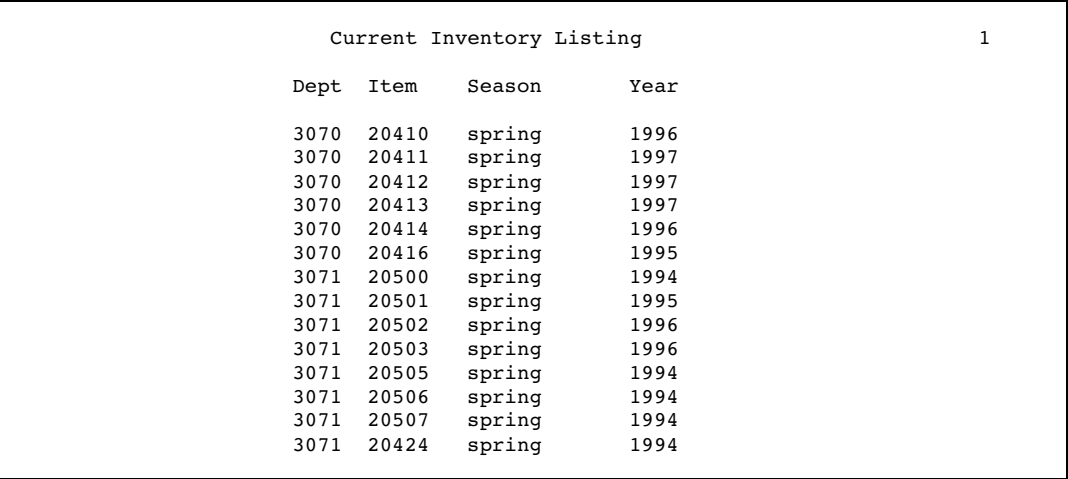

# Example 3: Using Procedure Output as an Input File

#### **Procedure features:**

PRINTTO statement: Without options Options: LOG= NEW PRINT=

This example uses PROC PRINTTO to route procedure output to an external file and then uses that file as input to a DATA step.

The DATA step uses the RANUNI function to randomly generate values for variables X and Y in data set A.

```
data test;
   do n=1 to 1000;
      x=int(ranuni(77777)*7);
      y=int(ranuni(77777)*5);
      output;
   end;
run;
```
The FILENAME statement assigns a fileref to an external file. PROC PRINTTO routes subsequent procedure output to the file referenced by the fileref ROUTED. See Output 29.6 on page 830.

```
filename routed 'output-filename';
proc printto print=routed new;
run;
```
PROC FREQ computes frequency counts and a chi-square analysis on variables X and Y in data set TEST. This output is routed to the file referenced as ROUTED.

```
proc freq data=test;
   tables x*y / chisq;
run;
```
You must use another PROC PRINTTO to close the file referenced by fileref ROUTED so that the following DATA step can read it. The step also routes subsequent procedure output to the default destination. PRINT= causes the step to affect only procedure output, not the SAS log.

```
proc printto print=print;
run;
```
The DATA step uses ROUTED, the file containing PROC FREQ output, as an input file and creates data set PROBTEST. This DATA step reads all records in ROUTED but creates an observation only from a record that begins with **Chi-Squa**.

```
data probtest;
   infile routed;
   input word1 $ @;
   if word1='Chi-Squa' then
      do;
         input df chisq prob;
         keep chisq prob;
         output;
      end;
run;
```
PROC PRINT produces a simple listing of data set PROBTEST. This output is routed to the default destination. See Output 29.7 on page 831.

```
proc print data=probtest;
   title 'Chi-Square Analysis for Table of X by Y';
run;
```
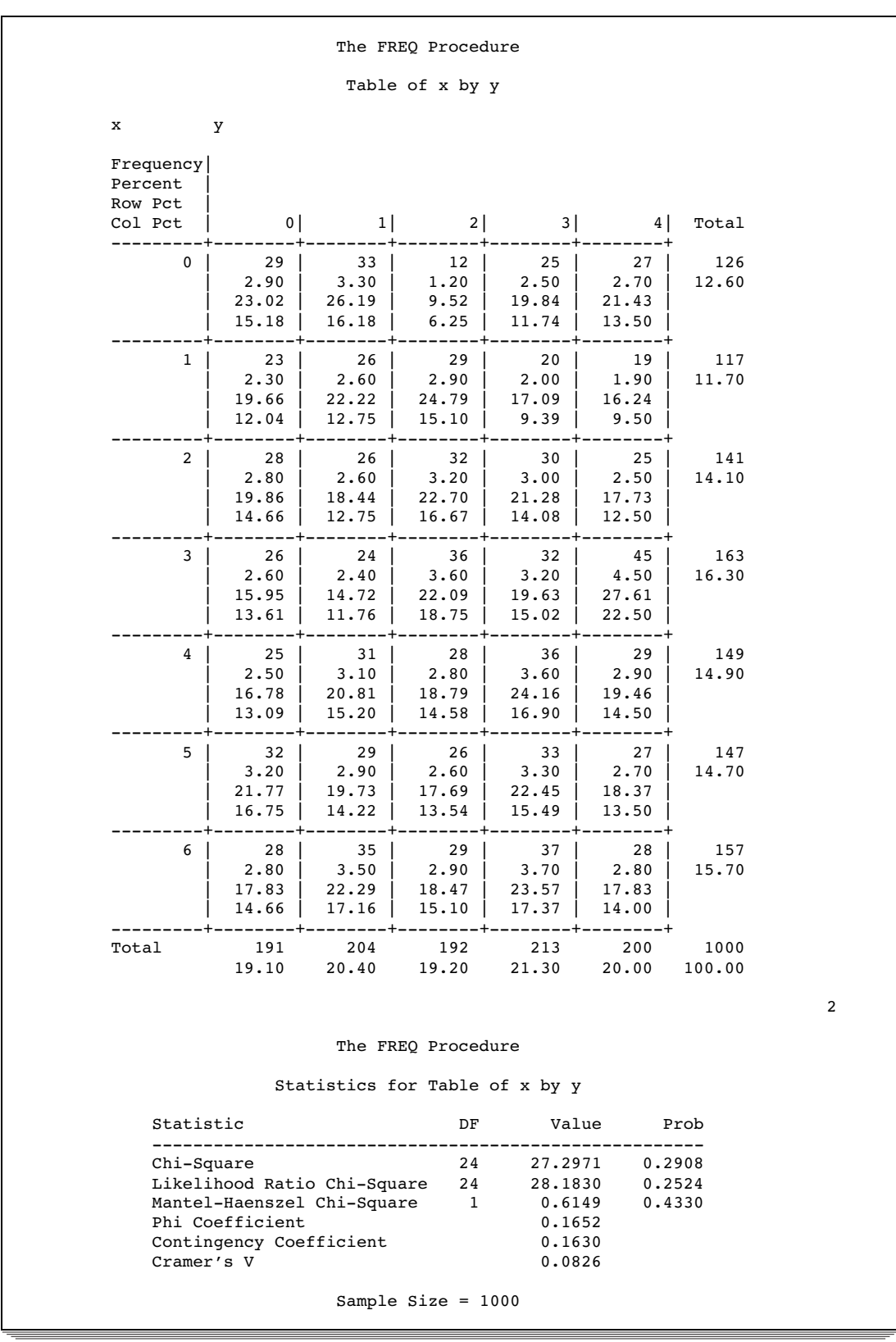

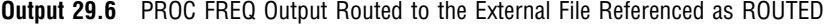

|     |                  | Chi-Square Analysis for Table of X by Y | 3 |
|-----|------------------|-----------------------------------------|---|
| Obs | chisg            | prob                                    |   |
|     | $1$ 27.297 0.291 |                                         |   |

**Output 29.7** PROC PRINT Output of Data Set PROBTEST, Routed to Default Destination

The correct bibliographic citation for this manual is as follows: SAS Institute Inc., *SAS ® Procedures Guide, Version 8,* Cary, NC: SAS Institute Inc., 1999. 1729 pp.

#### **SAS® Procedures Guide, Version 8**

Copyright © 1999 by SAS Institute Inc., Cary, NC, USA.

ISBN 1–58025–482–9

All rights reserved. Printed in the United States of America. No part of this publication may be reproduced, stored in a retrieval system, or transmitted, in any form or by any means, electronic, mechanical, photocopying, or otherwise, without the prior written permission of the publisher, SAS Institute Inc.

**U.S. Government Restricted Rights Notice.** Use, duplication, or disclosure of the software and related documentation by the U.S. government is subject to the Agreement with SAS Institute and the restrictions set forth in FAR 52.227–19 Commercial Computer Software-Restricted Rights (June 1987).

SAS Institute Inc., SAS Campus Drive, Cary, North Carolina 27513.

1st printing, October 1999

SAS® and all other SAS Institute Inc. product or service names are registered trademarks or trademarks of SAS Institute Inc. in the USA and other countries.® indicates USA registration.

IBM® and DB2® are registered trademarks or trademarks of International Business Machines Corporation. ORACLE<sup>®</sup> is a registered trademark of Oracle Corporation. <sup>®</sup> indicates USA registration.

Other brand and product names are registered trademarks or trademarks of their respective companies.

The Institute is a private company devoted to the support and further development of its software and related services.